## Guide zum Erstellen eines Email-Verteilers in GMX

- 1. In GMX mit Benutzerkonto einloggen. Falls keins vorhanden, eines mit dem Kürzel eures Kurses erstellen (Liste der Kürzel z.B. auf vorlesungsplan.stuvma.de)
- 2. Links unten in der Taskleiste auf Einstellungen klicken.

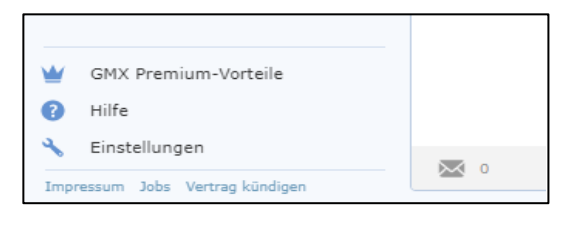

3. Nun unter "Email" auf "Verteiler" weiter folgen.

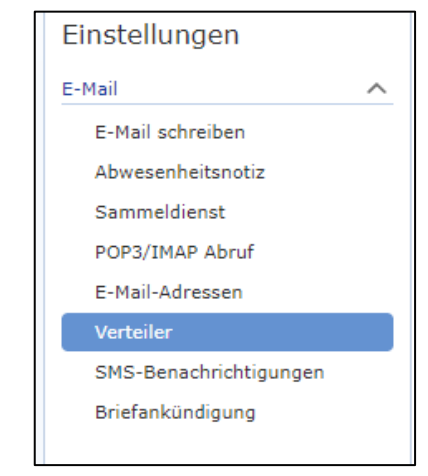

4. Einen "neuen Verteiler anlegen".

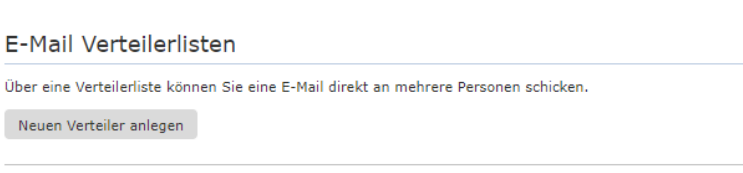

5. Dem Verteiler einen Namen geben. Falls das Konto mit dem Kursnamen erstellt wurde, einfach "verteiler" benutzen, ansonsten hier das Kurskürzel benutzen.

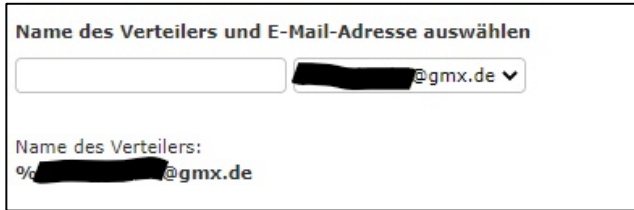

- a. In Kombination mit deiner eigenen Emailadresse wird der Name zur Mailadresse, über die der Verteiler erreicht wird. Zum Beispiel: *verteiler%tinf21cs1@gmx.de* oder *tinf21cs1%max.mustermann@gmx.de*
- 6. Alle Emailadressen aus dem Kurs hinzufügen.

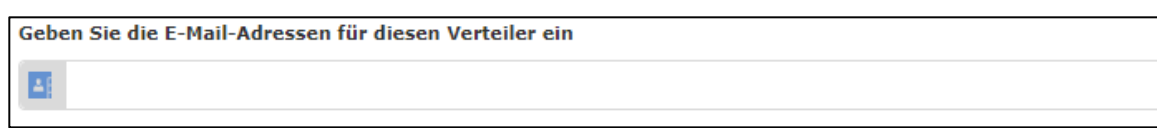

- 7. In den Berechtigungen einstellen, wer an den Verteiler schreiben darf.
	- a. Um Dozenten und Professoren die Möglichkeit zu geben eine Mail an alle Studenten zu schicken, muss die Einstellung zu "alle" geändert werden.

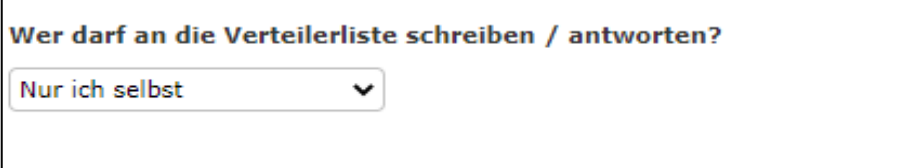

8. Und zu allerletzt nicht vergessen: alles speichern und deinem Studiengangsleiter den Namen des Verteilers schicken. (5a)